## Proces til sagsoprettelse af Horizon Europe projekter

Projekter under Horizon Europe programmet kan oprettes, når Forskningsstøtteenheden [FSE] via mail har meddelt bevillingshaver og projektøkonom, at projektet kan oprettes, og institutleder samt bevillingshaver også har godkendt oprettelsen.

## Sagsoprettelse

Bevillingsdokumenterne forbliver liggende på FSE's sager i Workzone. Der er for alle Hovedområder samt Projektenheden oprettet indblik til FSE' s Horizon Europe sager i WorkZone.

FSE sender mail til projektøkonomen med link til Horizon Europe-sagen, hvor Grant Agreement er journaliseret, og anfører i mailen den bevillingsgruppe, der skal anvendes ved projektoprettelsen. For projekter under bevillingsgruppe 6599 Horizon Europe MSCA (Marie Curie) anfører FSE OH-satsen.

Mailen fra FSE samt institutleders og bevillingshavers godkendelser af projektoprettelsen journaliseres i WorkZone på projektets sag, og der laves her en henvisning til sagen hos FSE.

Sagsoprettelsen følger herefter proceduren i Kvikguide til sagsoprettelse [i Navision på alle delregnskaber.](https://medarbejdere.au.dk/fileadmin/www.medarbejdere.au.dk/Institutter/AU_oekonomi/OEkonomimanual/Eksterne_projekter/Projektoprettelse/Kvikguide_til_sagsoprettelse_i_Navision.pdf)

Projektenheden fremsender mail med projektnummer til projektøkonomen og med cc: til FSE.

For Horizon Europe-projekter gælder specielt:

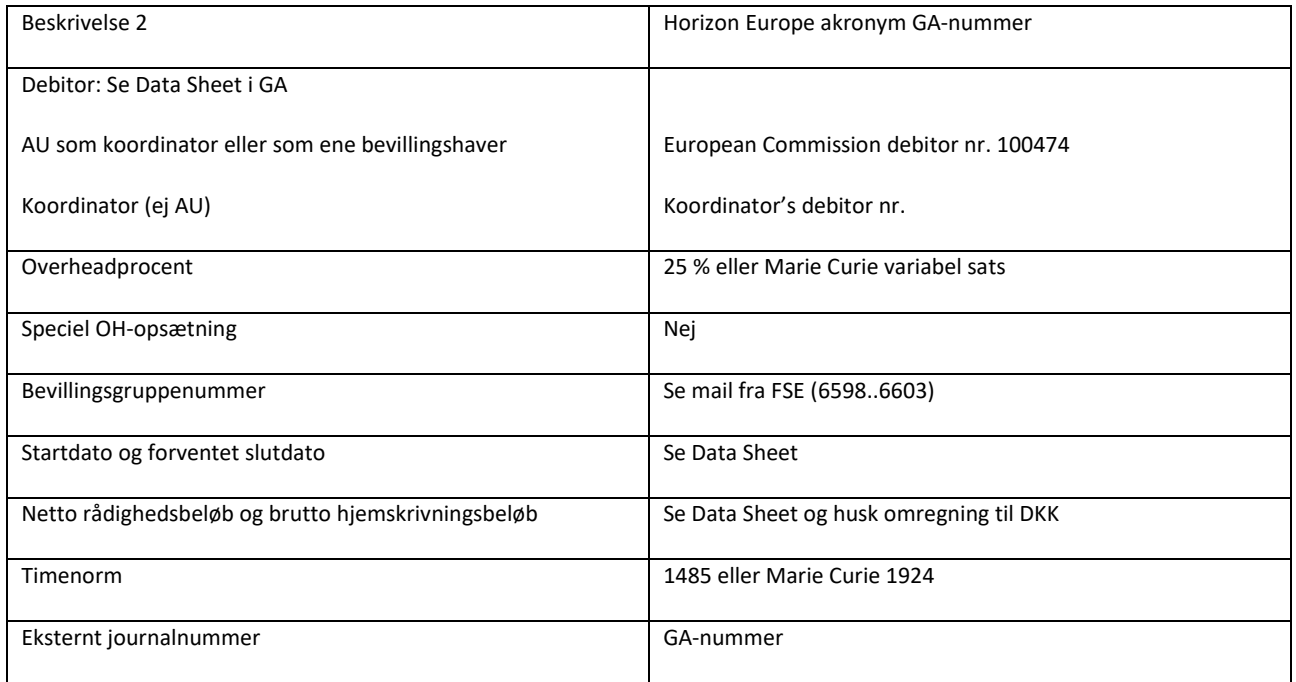

## Ændring af stamdata

Ændring af stamdata til Horizon Europe-projekter følger proceduren for ændringer i [Kvikguide til](https://medarbejdere.au.dk/fileadmin/www.medarbejdere.au.dk/Institutter/AU_oekonomi/OEkonomimanual/Eksterne_projekter/Projektoprettelse/Kvikguide_til_sagsoprettelse_i_Navision.pdf)  [sagsoprettelse på alle delregnskaber.](https://medarbejdere.au.dk/fileadmin/www.medarbejdere.au.dk/Institutter/AU_oekonomi/OEkonomimanual/Eksterne_projekter/Projektoprettelse/Kvikguide_til_sagsoprettelse_i_Navision.pdf) FSE informeres om ændringen af hensyn til konsistens mellem stamdata i FSE' s opgørelser og i Navision.